## **Hoe verstuurt u een Informex dossier naar PlanManager? Informex - Hoe verstuurt u een Informex dossier naar PlanManager?**

Informex dossiers worden automatisch naar PlanManager verstuurd.

Hiervoor moet u wel de herstellerreferentie steeds correct hebben ingevuld. U kan de herstellerreferentienummer vinden in uw Informex dossier op het tabblad hersteller. Deze moet ingevuld zijn met het dossiernummer die u vindt in planmanager.

Dossier nummer 21965 in Planmanager wordt dus referentie bestek 21965 in informex.

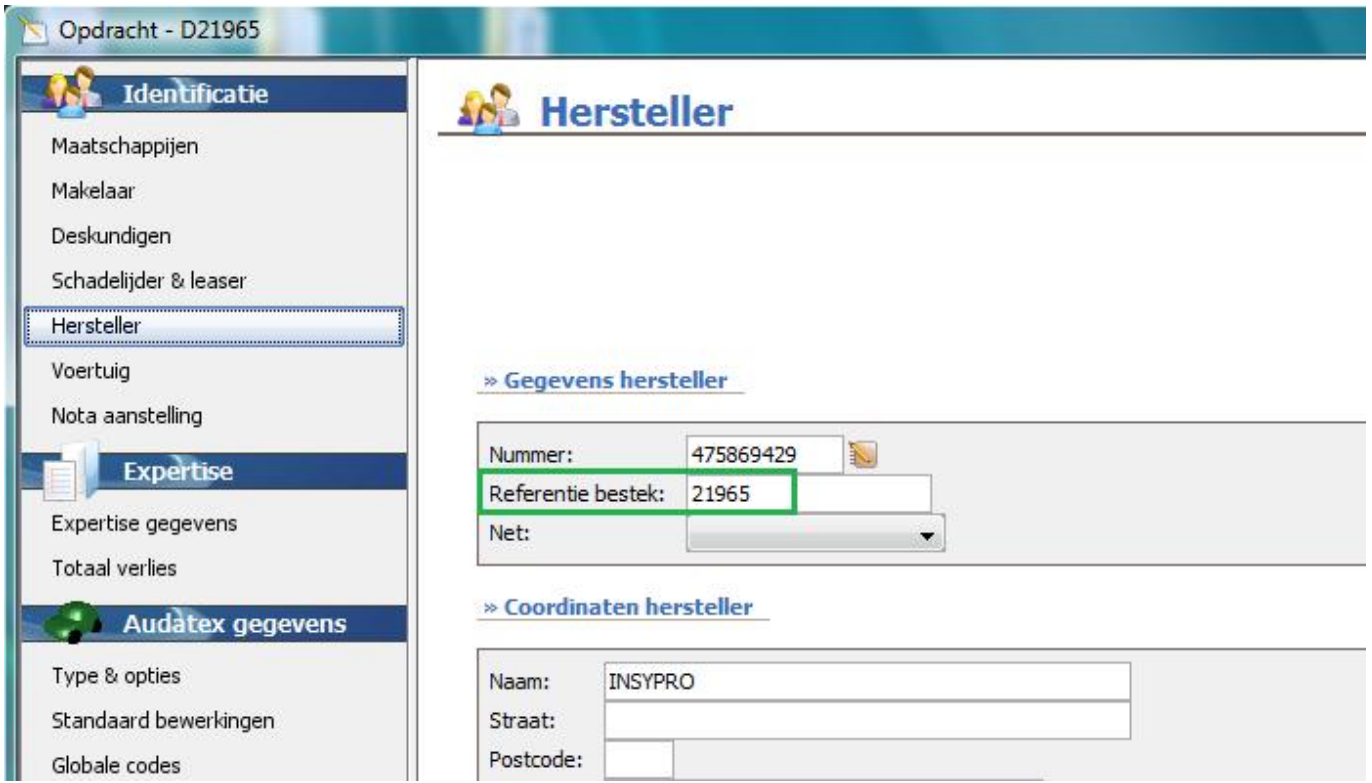

U kan nu het bestek verder afwerken en opslaan voor verzending. Wanneer u het verzendt wordt het automatisch geïmporteerd door PlanManager. Om het resultaat te zien op uw scherm zal u wel even terug naar de dossierlijst moeten gaan en daarna het dossier opnieuw moeten openen. Unieke FAQ ID: #1022 Auteur: Matthias Van Woensel

Pagina 1 / 2

**(c) 2024 InSyPro <christof@insypro.com> | 2024-07-03 11:28**

[URL: http://faq.insypro.com/index.php?action=artikel&cat=0&id=23&artlang=nl](http://faq.insypro.com/index.php?action=artikel&cat=0&id=23&artlang=nl)

Laatst bijgewerkt:2019-07-01 10:49

Pagina 2 / 2 **(c) 2024 InSyPro <christof@insypro.com> | 2024-07-03 11:28** [URL: http://faq.insypro.com/index.php?action=artikel&cat=0&id=23&artlang=nl](http://faq.insypro.com/index.php?action=artikel&cat=0&id=23&artlang=nl)